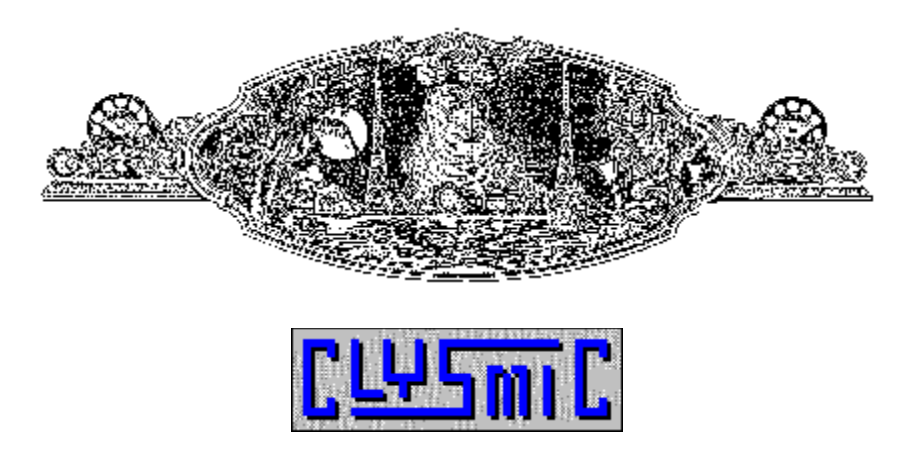

## *S o f t w a r e*

# *clySmic Icon Bar (Clysbar) Add-In Software Development Kit*

## **Version 1.00 / 1-Nov-92**

*Programs and Documentation are Copyright 1992 by clySmic Software. All rights reserved.*

### ❃

## **Introduction**

This document is designed to help you create your own Add-Ins (.CLB files) for Clysbar. Examples are in Turbo Pascal for Windows and Borland "C". This document assumes you are a programmer and know how to write a simple Windows DLL (Dynamic Link Library). Requirements are Windows 3.1, Clysbar version 1.70, and a suitable compiler that can create Windows DLLs.

## **Included Files**

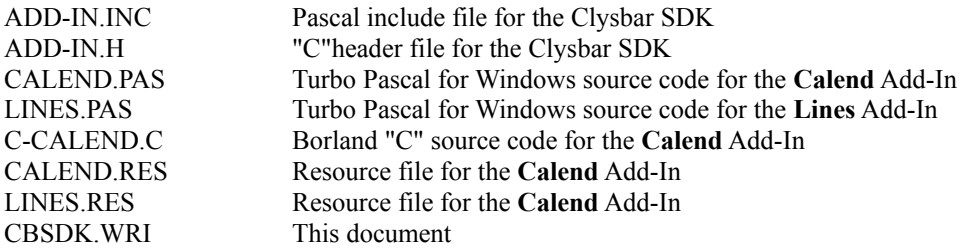

## **Using Add-Ins**

Add-Ins are DLLs that are loaded and called by Clysbar. An Add-In button is created by placing the Add-In file in Clysbar's directory and specifying a program entry line in CLYSBAR.INI like:

#### \*MYADDIN=

This would load the Add-In MYADDIN.CLB. Clysbar can have up to five Add-Ins running at once.

## **Creating Add-Ins**

Any language that can create a Windows DLL can create a Clysbar Add-In. The Add-In is a DLL that has its entry points called by Clysbar when information is needed or somethjing needs to be done, like displaying information.

First decide whether the Add-In needs a timer or not. Then get your code ready that calculates whatever information you wish to display. Then, using the example programs and the API below, create a Windows DLL that exports the API calls. Compile to a DLL and rename .DLL -> .CLB. Then create an entry in your CLYSBAR.INI file for the Add-In, run Clysbar and test.

## **Flow of Control**

After the DLL is loaded, *InitAddIn* is called. If there is a version problem, InitAddIn returns InitNotOk, otherwise it returns InitOk. *TimerNeeded* is called to see what kind (if any) of timer is needed). If *any* Add-In has asked for a timer, *AddInTimer* will be called whenever that timer expires. If more than one Add-In is loaded, the Add-In that asked for the *shortest* timer will cause Clysbar to call *all* Add-Ins at that rate.

Whenever the Add-In button needs to be painted, Clysbar draws the blank button background and then calls *PaintAddIn*. If the button is pressed and released, *AddInPressed* (as well as the paint routines) is called. As Clysbar exits, *ExitAddIn* is called.

If you do something in your Add-In that requires the button to be redrawn, you may call *InvalidateRect(Wnd,Nil,True)* to cause Clysbar to a) redraw the button background, and b) call the *PaintAddIn* procedure.

## **Add-In API Calls**

All functions are exported by ordinals.

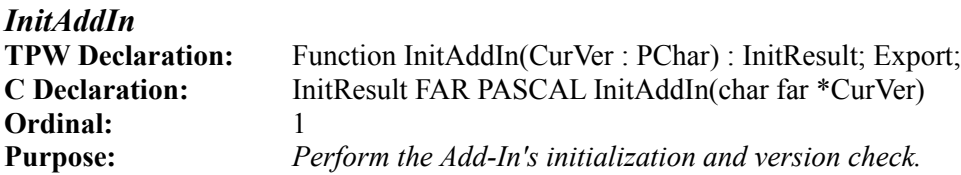

This proc is called right after the DLL is loaded. You may perform any initialization tasks you need, such as reading an INI file or setting global variables. The Add-In should perform a sanity check that the version of Clysbar it was written for is the same one that's calling it. Clysbar's version is passed in CurVer (in ASCIIZ format, e.g. '1.70' / "1.70") and should be checked against an interal "CBVersion" var in the DLL. If all is ok, return InitOk, otherwise return InitNotOk.

InitResult, InitOk, and InitNotOk are defined in the include/header files.

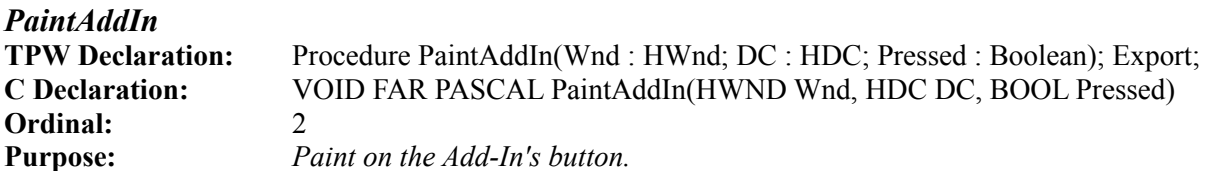

Called whenever the Add-In needs to update its display area. Wnd is a handle to the Add-In button's window, DC is an hDC to use when painting, and Pressed tells you whether the button is *currently* pressed (down). You treat this call as the Add-In's Paint method (WM\_PAINT message ).

If **Pressed** is True, you can offset any drawing coordinates by  $(+1, +1)$  to have the drawing "sink in" just like the button background. If you don't do this, the drawing appears to "float" when the button is pressed. **Pressed** only tells you if the button is currently pressed - to toggle flags because of a press and release, use the *AddInPressed* procedure, below.

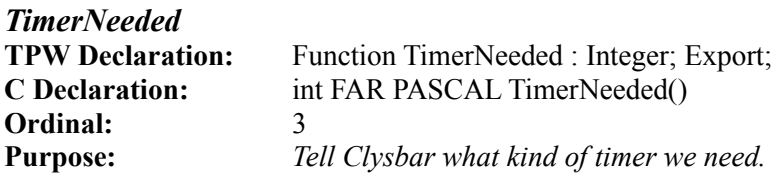

Clysbar calls this proc to "ask" the DLL what kind of timer it needs. Return a value from the Timer Constants list below. Clysbar then sets its own Windows timer to the *fastest* value returned from all Add-Ins. The values are:

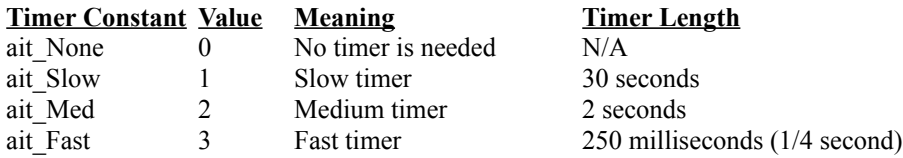

The ait xxx constants are declared in the example programs.

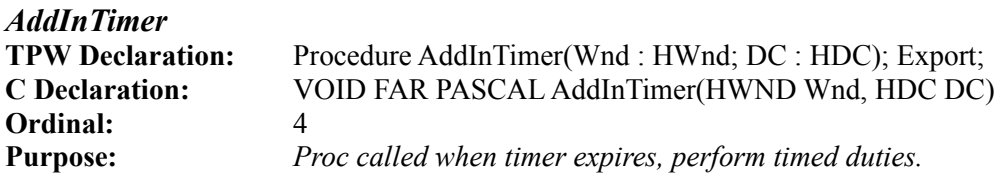

This proc is called whenever the timer expires. If you are using animation, here is the place to draw it (see LINES.PAS for an example). Wnd is a handle to the Add-In button's window, DC is an hDC to use when drawing.

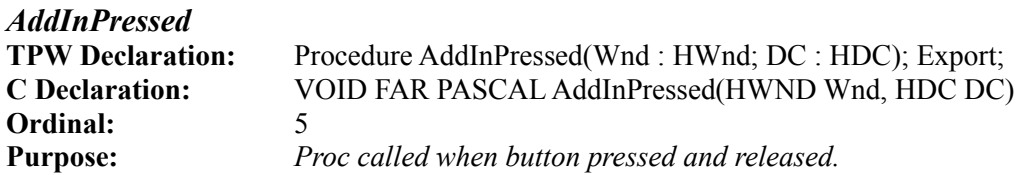

This is called when a button is pressed and released, and is usually used to toggle states or increment variables. Wnd is a handle to the Add-In button's window, DC is an hDC to use when drawing.

*ExitAddIn* **TPW Declaration:** Procedure ExitAddIn; Export; **C Declaration:** VOID FAR PASCAL ExitAddIn() **Ordinal:** 6 **Purpose:** *Exit processing for Add-In.*

Any exit processing, such as writing states to an INI file, is done here.

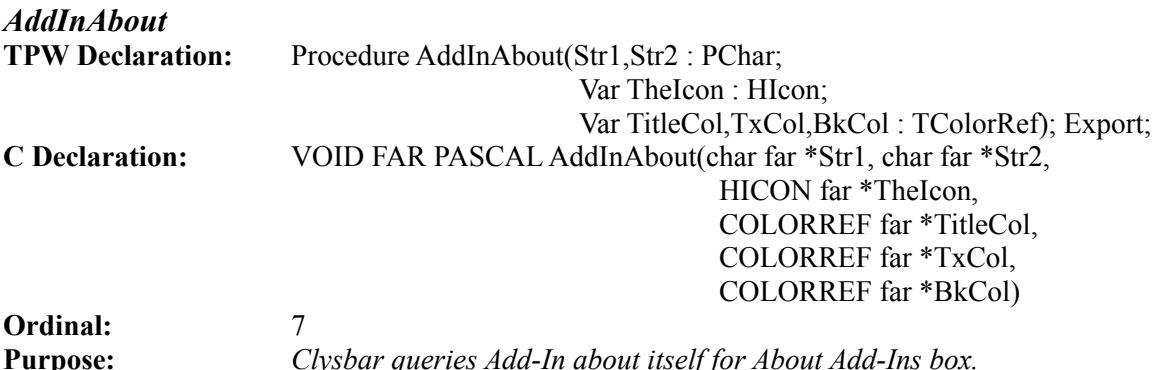

The Add-In is expected to return two identifying strings (Str1 and Str2). Str1 is usually the title of the Add-In and Str2 is usually a copyright notice. A handle to an icon is also expected, as well as title, foreground and background colors. These are all used in the *About Add-Ins* Box that Clysbar will display for each Add-In that's loaded.

## **Included Example Add-In Source Code**

The Turbo Pascal for Windows source code for the two Clysbar Add-Ins **Calend** and **Lines** are provided in CALEND.PAS, CALEND.RES, LINES.PAS and LINES.RES. Calend is also provided in a Borland "C" version (C-CAL.C).

## **Debugging Your Add-In**

A couple of notes on debugging and crashes are in order. I haven't created vast Add-Ins that open windows and dialog boxes when the button is clicked. I'm sure its possible, but Add-Ins were designed mostly for calculating information that is then displayed in the button. But, hey, have fun.

Its fairly easy to crash your Add-In and Clysbar if there's an error in the Add-In. So please don't write me the first time you get a GP fault - keep trying. Also, when they GPF, the Add-In, being a DLL, stays in memory, and when you recompile and rerun, you are still running the *old* Add-In. The only way I know of to fix this is to restart Windows. If anyone knows of a utility to remove "stuck" DLLs from memory, please let me know!

## **Caveats & Information**

These programs and documentation are provided *AS IS* without any warranty, expressed or implied, including but not limited to fitness for a particular purpose. So there.

clySmic Software is not responsible for anything that may happen when you use these products, including hardware damage or information loss.

ଛ

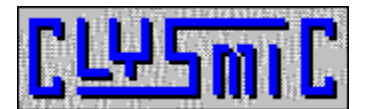

*Ralph B Smith Jr* **clySmic Software P. O. Box 2421 Empire State Plaza Albany, NY 12220**

**CompuServe 76156,164**